# **Head Tracking Documentation**

*Release 0.0.3*

**Andy Lustig**

**May 28, 2020**

### **Contents**

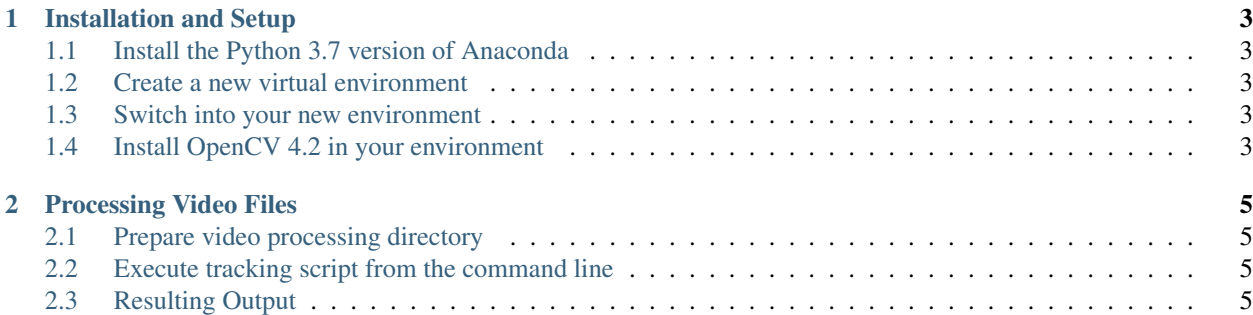

This is the documentation for a [Python](https://www.python.org/) script used for tracking head mounted LEDs. Primarliy using the [OpenCV](http://opencv.org/) library, the script takes in multiiple .mpg video files and outputs a single annotated .mp4 video file as well as a .csv file containing the locations of the tracked points within each frame.

### CHAPTER 1

Installation and Setup

### <span id="page-6-1"></span><span id="page-6-0"></span>**1.1 Install the Python 3.7 version of Anaconda**

[Download Here](https://www.anaconda.com/distribution/)

### <span id="page-6-2"></span>**1.2 Create a new virtual environment**

Open a terminal window and enter the following:

conda create -n trackingEnv python=3.8 numpy pandas

This will create a Python 3.8 environment called "trackingEnv" with the numpy and pandas libraries installed.

### <span id="page-6-3"></span>**1.3 Switch into your new environment**

conda activate trackingEnv

(trackingEnv) should now be shown at the start of the command line.

### <span id="page-6-4"></span>**1.4 Install OpenCV 4.2 in your environment**

conda install -c conda-forge opencv=4.2.0

## CHAPTER 2

### Processing Video Files

### <span id="page-8-1"></span><span id="page-8-0"></span>**2.1 Prepare video processing directory**

Place trackHead.py into a folder that contains the timestamps.csv and .mpg files that you want processed

### <span id="page-8-2"></span>**2.2 Execute tracking script from the command line**

- 1. Open a terminal window
- 2. *[Switch into your trackingEnv](#page-6-3)* if you are not already in it
- 3. cd into your video processing directory
- 4. Run the trackHead.py script by entering the following:

python trackHead.py

### <span id="page-8-3"></span>**2.3 Resulting Output**

#### **2.3.1 Annotated footage**

All of the separate .mpg files will be combined into a single .mp4 that contains 3 frames stiched together.

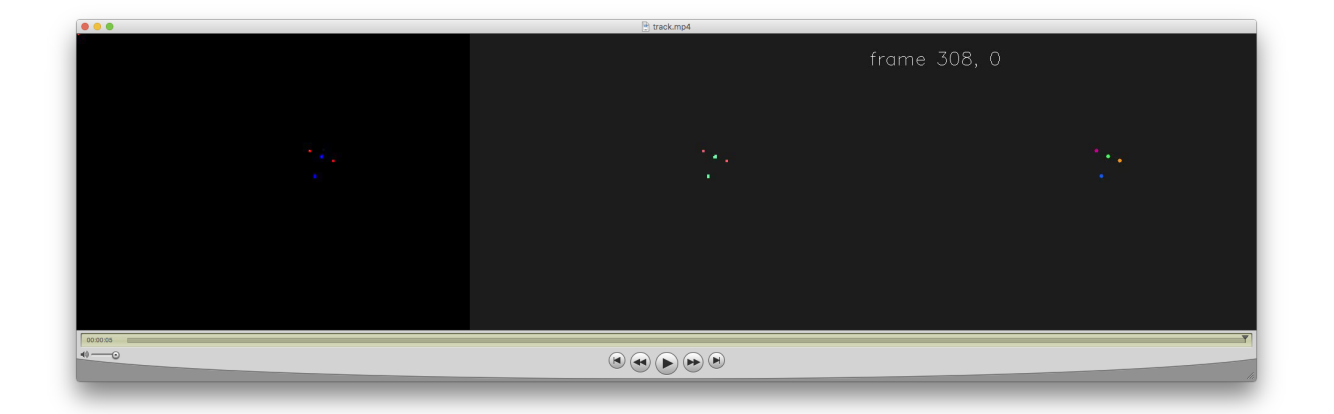

The left frame is the original video footage. The center frame shows the pixels that remain after filtering for red and blue. The right frame places circlular marks at the centers of the filtered pixel clusters.

#### **2.3.2 Tracked coordinates data**

A .csv file that combines the timestamp.csv data with x,y coorindinates of the tracked LEDs.

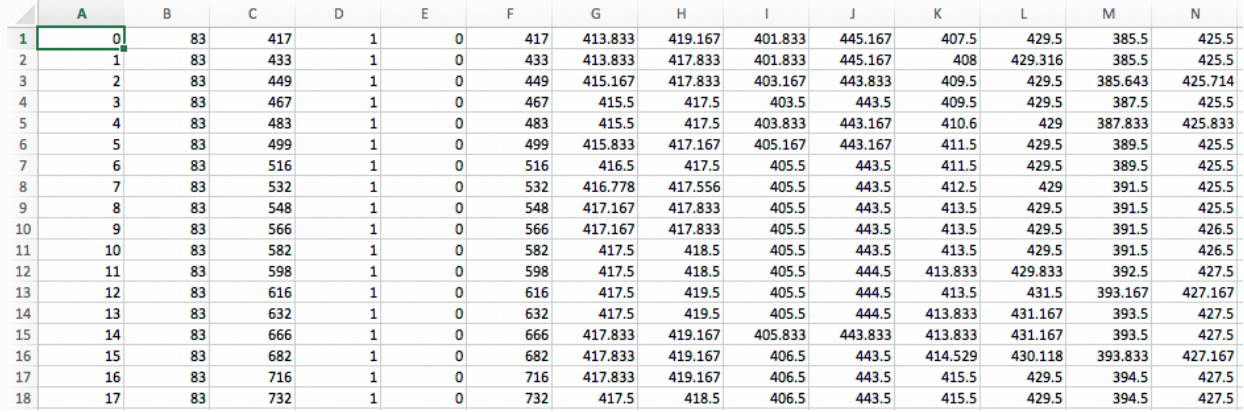